멀티플랫폼용 **WebSphere Application Server**

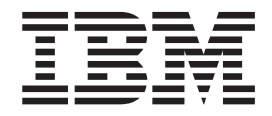

# Edge Components 갱신시항

*6.0.1*

멀티플랫폼용 **WebSphere Application Server**

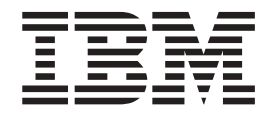

# Edge Components 갱신시항

*6.0.1*

이 정보와 이 정보가 지원하는 제품을 사용하기 전에, [19](#page-24-0) 페이지의 『주의사항』의 일반 정보를 반드시 읽으십시오.

**(2005 3)**

. <u>추!</u>

이 책은 다음에 적용됩니다. 멀티플랫폼용 WebSphere Application Server, 버전 6.0.1

이 개정판은 새 개정판에 별도로 명시하지 않는 한, 모든 후속 릴리스와 수정판에 적용됩니다.

책의 주문은 IBM 담당자 또는 해당 지역의 IBM 지방 사무소로 문의하십시오.

**© Copyright International Business Machines Corporation 2005. All rights reserved.**

# 목차

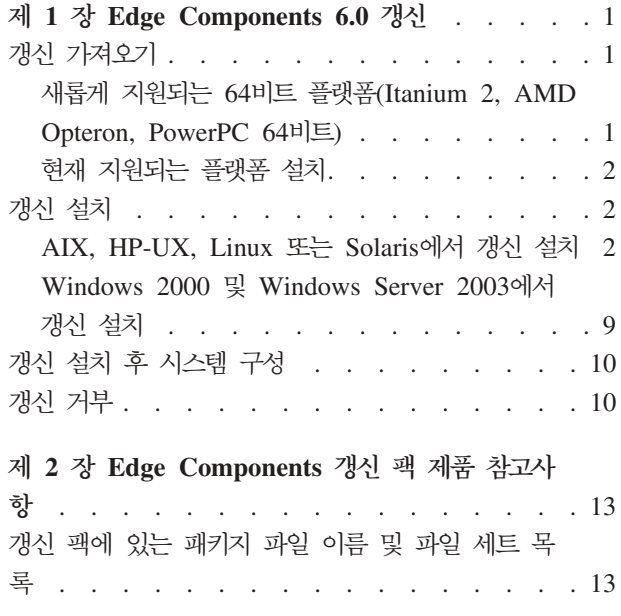

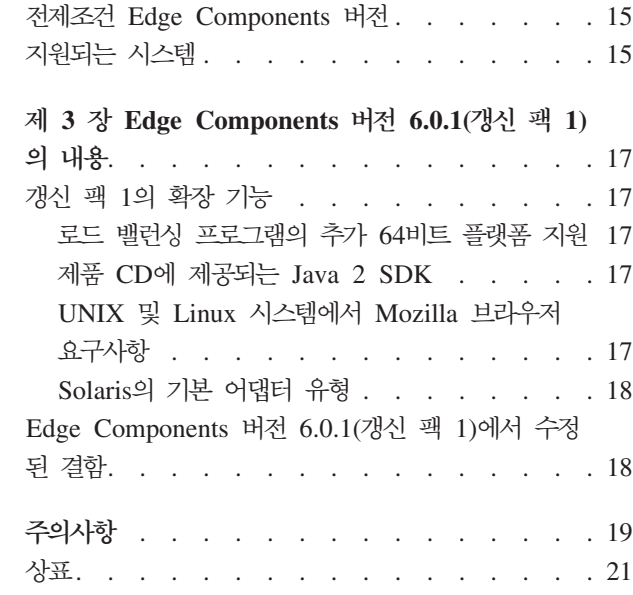

# <span id="page-6-0"></span>**1 Edge Components 6.0**

이 장에는 IBM® WebSphere® Application Server용 Edge Components 버전 6.0 갱 신사항의 확보 및 설치에 대한 일반적인 지시사항이 수록되어 있습니다. 갱신 팩 내용 에 관한 세부사항은 다음을 참조하십시오.

• 17 페이지의 제 3 장 『[Edge Components](#page-22-0) 버전 6.0.1(갱신 팩 1)의 내용』

Edge Components 문서 라이브러리는 InfoCenter 웹 페이지인 [http://www.ibm.com/](http://www.ibm.com/software/webservers/appserv/ecinfocenter.html) [software/webservers/appserv/ecinfocenter.html](http://www.ibm.com/software/webservers/appserv/ecinfocenter.html)에서 볼 수 있습니다.

WebSphere Application Server 제품 관련 정보는 라이브러리 웹 페이지인 <http://www.ibm.com/software/webservers/appserv/was/library/>에서 볼 수 있 습니다.

Edge Components의 자체 도움말 정보는 WebSphere Application Server 웹 사이트 의 지원 페이지인 [http://www.ibm.com/software/webservers/appserv/was/](http://www.ibm.com/software/webservers/appserv/was/support/) [support/](http://www.ibm.com/software/webservers/appserv/was/support/)에 있는 Technote 데이터베이스에서 볼 수 있습니다.

- 지원 페이지의 자체 도움말 섹션에 나열된 Technote를 클<mark>릭하십시오</mark>.
- 그런 다음, Edge Component 카테고리를 선택하십시오.

# 갱신 가져오기

AIX<sup>®</sup>, HP-UX, Linux, Solaris 운영 체제 또는 Windows® 시스템용 Edge Components 버전 6.0.1은 현재 지원되는 플랫폼에 설치되어 있는 경우에는 갱신 팩 형식으로, 새롭 게 지원되는 64비트 플랫폼의 경우 CD 형식으로 가져올 수 있습니다.

# **64 --(Itanium 2, AMD Opteron, PowerPC 64 )**

64비트 JVM을 실행 중인 Itanium 2, AMD Opteron 또는 PowerPC 64비트 프로세 서에 Edge Components를 설치할 경우 제품 CD에서 설치해야 합니다. 설치 지시시항 은 Edge Components InfoCenter 웹 페이지인 [http://www.ibm.com/software/](http://www.ibm.com/software/webservers/appserv/ecinfocenter.html) [webservers/appserv/ecinfocenter.html](http://www.ibm.com/software/webservers/appserv/ecinfocenter.html) - *Edge Components 개념, 계획* 및 설치 문서를 참조하십시오.

- 주: Caching Proxy는 Itanium 2 및 AMD Opteron 64비트 프로세서에서 실행되는 플 랫폼을 제외하고 지원되는 모든 플랫폼에서 사용 가능합니다.
- 새롭게 지원되는 플랫폼에 대한 정보는 [17](#page-22-0) 페이지의 『로드 밸런싱 프로그램의 추가 64 비트 플랫폼 지원』을 참조하십시오.

# <span id="page-7-0"></span>현재 지원되는 <del>플</del>랫폼 설치

WebSphere Application Server 웹 사이트의 지원 페이지인 [http://www.ibm.com/](http://www.ibm.com/software/webservers/appserv/was/support/) [software/webservers/appserv/was/support/](http://www.ibm.com/software/webservers/appserv/was/support/)에 있는 다운로드 섹션에서 Edge Components 갱신 팩으로 링크하십시오.

- 이 지원 페이지의 다운로드 섹션에서 갱신 팩의 정정 서비스 릴리스(예: 버전 6.0 갱 신 팩 1)를 클릭한 후 다운로드 사이트 링크를 따라가십시오.
- 사이트에 있는 지시사항에 따라 Edge Components 갱신 팩을 다운로드하십시오.

시스템에 Edge Components 갱신 팩을 설치하려면 다음 설치 지시사항을 사용하십시 오.

# 갱신 설치

AIX, HP-UX, Linux, Solaris 또는 Windows 플랫폼의 경우:

- 갱신 팩 갱신을 설치하기 전에 6.0 Edge Components의 이전 버전이 이미 시스템 에 설치되어 있어야 합니다. 필수 전제조건인 Edge Components 버전에 대해서는 15 페이지의 『전제조건 [Edge Components](#page-20-0) 버전』을 참조하십시오.
- v **Edge Components - 6.0 - , - Edge Components - 6.0 -.** 6.0 - *Edge Components 개념, 계획* 및 설치 문서를 참조하십시오.

Load Balancer를 설치할 경우 필요한 버전 6.0 Edge Components 전제조건은 버전 6.0 라이센스 파일(nd60Full.LIC)입니다. 갱신 팩은 라이센스를 제공하지 않기 때문입 니다. Edge Components 버전 6.0에서 Load Balancer 라이센스 패키지만 설치하여 라 이센스를 확보하십시오.

Edge Components 갱신 팩을 설치하려면 다음을 수행하십시오.

- UNIX® 시스템의 경우: 운영 체제의 패키지 설치 시스템(원래 설치 프로그램)을 사 용하십시오. 제품 설치 프로그램(공통 설치 프로그램)은 갱신 팩과 함께 제공되지 않 습니다.
- Windows 시스템의 경우: InstallShield 설치 프로그램을 사용하십시오.

## $\blacksquare$  AIX, HP-UX, Linux 또는 Solaris에서 갱신 설치

운영 체제의 패키지 설치 시스템을 사용하여 시스템 갱신에 필요한 패키지를 설치하십 시오.

## 설치하기 전에

갱신 팩 설치를 진행하기 전에 다음 항목을 고려하십시오.

• 시스템에서 6.0 이전 버전의 제품을 설치 제거해야 합니다.

- Load Balancer의 경우에는 예외로 갱신 패키지를 설치하려면 해당 버전 6.0 패키지 가 이미 시스템에 있어야 합니다. 예를 들어, 버전 6.0 Caching Proxy 패키지가 시 스템에 설치되어 있지 않으면 Caching Proxy용 버전 6.0.1 Components 갱신 팩 패키지를 적용할 수 없습니다.
- Load Balancer의 경우, Load Balancer 패키지용 버전 6.0.1 Edge Components 갱 신 팩을 설치하려면 Load Balancer 버전 6.0 라이센스 패키지만 있으면 됩니다.
- Edge Components 갱신 팩에 있는 패키지 이름 및 파일 세트의 목록은 [13](#page-18-0) 페이지 의 제 2 장 『[Edge Components](#page-18-0) 갱신 팩 제품 참고사항』을 참조하십시오.

## **Caching Proxy (AIX, HP-UX, Linux Solaris)**

운영 체제의 패키지 설치 도구를 사용하여 올바른 순서로 패키지를 설치하십시오. (모 든 Edge Components 패키지 목록과 설치 순서는 9 페이지의 표 1을 참조하십시오.) 다음 프로시저는 이 타스크를 완료하는 데 필요한 일반적 단계를 상세히 설명합니다.

- 주: UNIX 시스템에서 [Load](#page-11-0) Balancer 구성요소를 갱신하는 경우 6 페이지의 『Load Balancer 패키지 설치[\(AIX, HP-UX, Linux](#page-11-0) 또는 Solaris)』를 참조하십시오.
- 1. 로컬 슈퍼유저 루트로 변경하십시오.

su - root Password: *password*

2. Caching Proxy 프로세스를 중지하십시오.

### **AIX**:

stopsrc -c -s ibmproxy

### **HP-UX**:

kill -9 *proxy\_PID*

proxy\_PID는 Caching Proxy 프로세스의 프로세스 ID입니다. 다음 명령을 사용하 여 Caching Proxy의 PID를 판별할 수 있습니다.

```
ps -e | grep ibmproxy
```
### **Linux**:

• SuSE Linux:

/etc/init.d/ibmproxy stop

• Red Hat Linux:

/etc/rc.d/init.d/ibmproxy stop

#### **Solaris**:

kill -9 *proxy\_PID*

proxy\_PID는 Caching Proxy 프로세스의 프로세스 ID입니다. 다음 명령을 사용하 여 Caching Proxy의 PID를 판별할 수 있습니다.

ps -e | grep ibmproxy

3. 설치 파일이 있는 디렉토리로 변경하십시오.

cd *download\_package\_directory/*

4. 패키지를 설치하십시오.

갱신 팩 패키지의 설치 순서는 다음과 같습니다.

- a. gskit(글로벌 보안 킷)
- b. icu(ICU 런타임)
- c. admin(관리 런타임)
- d. cp messages(Caching Proxy 메시지)
- e. cp(Caching Proxy)
- f. 문서(선택적)

시스템 특정 설치 지시문

• **AIX:** 

installp -acXd *source package\_name*

여기서, source는 패키지 위치의 디렉토리이고 package\_name은 패키지 이름입니다.

예를 들어, 다음은 패키지가 현재 디렉토리에 상주할 경우 admin 패키지 (wses\_admin.rte)를 설치합니다.

installp -acXd . wses\_admin.rte

다음은 패키지가 /temp 디렉토리에 상주할 경우 admin 패키지를 설치합니다.

installp -acXd /tmp wses\_admin.rte

SMIT(System Management Interface Tool)를 사용할 경우 install\_latest 옵션을 사용하십시오. 소프트<mark>웨어 갱신사항 확약</mark> 필드 값을 예로 설정하십시오.

 $\cdot$  **HP-UX:** 

swinstall -s /*source package\_name*

여기서, source는 패키지 위치의 디렉토리이고 package\_name은 패키지 이름입니다.

예를 들면, 다음과 같습니다.

- 다음은 패키지가 현재 디렉토리에 상주할 경우 Caching Proxy의 admin 패키지 (WSES-ADMIN)를 설치합니다.

swinstall -s /admin WSES-ADMIN 패키지 설치를 검증하십시오.

swlist 명령을 발행하여 설치한 모든 패키지를 나열하십시오. 예를 들면, 다음과 같 습니다.

- Caching Proxy 패키지를 설치할 경우 설치된 모든 패키지를 나열하려면 다음을 실행하십시오.

```
swlist gsk*
swlist WSES*
swlist WSEC*
```
v **Linux:**

```
rpm -iv --replacefiles package_name
```
여기서, package\_name은 패키지 이름입니다.

예를 들면, 다음과 같습니다.

rpm -iv --replacefiles WSES\_Admin\_Runtime-6.0.1-0.686.rpm

-U 옵션은 사용하지 마십시오. 대부분의 패키지에 --replacefiles 옵션이 필요하다는 점에 유의하십시오. 필요하지 않은 패키지에 옵션을 사용해도 설치에 영향을 주지 않 습니다. 설치 후에도 새 패키지의 이전 설치 버전이 시스템에 계속 남아 있습니다. 이 버전을 설치 제거하지 마십시오.

v **Solaris:**

pkgadd -d *source package\_name*

여기서, source는 패키지 위치의 디렉토리이고 package\_name은 패키지 이름입니다.

예를 들어, 다음은 패키지가 현재 디렉토리에 상주할 경우 admin 패키지(WSESadmin) 를 설치합니다.

pkgadd -d . WSESadmin

다음은 패키지가 /temp 디렉토리에 상주할 경우 admin 패키지를 설치합니다.

pkgadd -d /tmp WSESadmin

gskit을 설치할 경우 다음은 gskit 패키지의 이전 버전 위에 설치합니다. pkgadd -a ./admin -d . gsk7bas

자동 설치를 사용하려면 -a 옵션을 사용하고 관리 파일을 지정하십시오. 설치 중인 패키지와 함께 관리 파일 instadm이 제공됩니다.

설치 후에도 새 패키지의 이전 설치 버전이 시스템에 계속 남아 있습니다. 이 버전 을 설치 제거하지 마십시오.

## <span id="page-11-0"></span>Load Balancer 패키지 설치(AIX, HP-UX, Linux 또는 Solaris)

 $L$ oad Balancer의 6.0 이전 버전 설치 제거: 갱신 팩을 설치하기 전에 기존의 Load Balancer 6.0 이전 버전을 중지하고 설치 제거하십시오. 필요에 따라 다음을 수행하십 시오.

### $\bf{Load\ Balance}$  6.0 이전 버전 설치 제거 단계

1. 루트 권한으로 명령 프롬프트로 이동하십시오.

- 2. Load Balancer 설치 디렉토리에 작성되고 존재하는 파일들을 백업 디렉토리로 복 사하십시오. Load Balancer 구성 스크립트를 저장하는 것도 고려하십시오.
- 3. dscontrol executor stop 명령을 사용하여 Load Balancer 실행 프로그램을 중 지하십시오. 실행 프로그램은 dsserver가 중지되어도 계속 실행 중일 수 있습니다. dsserver가 실행 중이 아님을 알리는 메시지가 표시되면 dsserver를 시작한 후 다 시 명령을 실행하십시오.
- 4. dsserver stop 명령을 사용하여 dsserver를 중지하십시오.
- 5. 시스템 특정 명령을 사용하여 모든 6.0 이전 Load Balancer 패키지를 설치 제거하 십시오.
	- a. **AIX**:

모든 Load Balancer 제품 패키지를 설치 제거하려면 다음 명령을 사용하십시 <u>्र</u>

installp -u ibmlb

## b. **HP-UX**:

모든 Load Balancer 제품 패키지를 설치 제거하려면 다음 명령을 사용하십시 오.

swremove ibmlb

- c. **Linux**:
	- 이전에 설치된 Load Balancer 관련 패키지를 확인하려면 다음 명령을 사용 하십시오.

rpm -qa | grep ibmlb

• 각각의 Load Balancer 패키지를 설치 제거하려면 다음 명령을 사용하십시오. rpm -e *package\_name*

여기서, package\_name은 개별 Load Balancer 패키지 이름입니다.

- 주: 개별 패키지를 설치 제거할 경우 패키지는 설치된 순서와 반대로 제거해야 합니다.
- d. **Solaris**:

• 이전에 설치된 Load Balancer 관련 패키지를 확인하려면 다음 명령을 사용 하십시오.

pkginfo | grep ibmlb

- 각각의 Load Balancer 패키지를 설치 제거하려면 다음 명령을 사용하십시오. pkgrm *package\_name*
	- 여기서, package\_name은 개별 Load Balancer 패키지 이름입니다.
- 주: 개별 패키지를 설치 제거할 경우 패키지는 설치된 순서와 반대로 제거해야 합니다.

#### $\blacksquare$  Balancer 버전 6.0 갱신 팩 설치:

<mark>주:</mark> 버전 6.0 Load Balancer 구성요소가 아직 시스템에 설치되어 있지 않은 경우, 갱 신 팩을 설치하기 전에 Load Balancer 버전 6.0 라이센스 파일(nd60Full.LIC)만 설치하면 됩니다. 버전 6.0 제품의 Load Balancer 라이센스 패키지만 설치하면 라 이센스를 얻을 수 있습니다.

## 갱신 팩 설치

- 1. 루트 권한으로 명령 프롬프트로 이동하십시오.
- 2. Load Balancer 갱신 팩을 가져온 후 임시 디렉토리에 놓으십시오.
- 3. 빌드 패키지 압축을 푼 다음 untar를 실행하십시오. 그러면 몇 개의 파일 세트가 별 도로 표시됩니다.
- 4. 시스템 특정 명령을 사용하여 소프트웨어를 설치하십시오. 예를 들면, 다음과 같습 니다.
	- a. **AIX**:
		- .toc 파일이 없는 경우 다음 명령을 실행하여 이 파일을 생성하십시오. inutoc .
		- Load Balancer의 기본 패키지(ibmlb.base.rte)를 설치하려면 다음 명령을 실 행하십시오.

installp -acXd . ibmlb.base.rte

#### b. **HP-UX**:

swinstall -s /*source package\_name*

여기서, source는 패키지 위치의 디렉토리이고 package\_name은 패키지 이름입 니다.

예를 들어, 다음은 패키지가 현재 디렉토리에 상주할 경우 Load Balancer의 기 본 패키지(ibmlb.base)를 설치합니다.

swinstall -s /lb ibmlb.base

c. **Linux**:

```
rpm -iv --nodeps --replacefiles package_name
```
여기서, package\_name은 패키지 이름입니다.

예를 들어, 다음은 패키지가 현재 디렉토리에 상주할 경우 모든 Load Balancer 패키지(ibmlb\*.rpm)를 설치합니다.

rpm -iv --nodeps --replacefiles ibmlb\*.rpm

"nodeps" 옵션은 어떠한 순서로도 패키지를 설치할 수 있습니다.

d. **Solaris**:

pkgadd -d *pathname package\_name*

여기서, pathname은 패키지 위치의 디렉토리이며 package\_name은 패키지 이 름입니다.

예를 들어, 다음은 패키지가 현재 디렉토리에 상주할 경우 Load Balancer admin 패키지(ibmlbadm)를 설치합니다.

pkgadd -d . ibmlbadm

5. 구성 파일을 복원하고, 이전에 설치 제거하는 동안 저장하거나 수정한 스크립트를 시작하십시오.

### **Edge Components 패키지**

다음 표는 Edge Components와 함께 제공되는 모든 패키지와 필수 설치 순서를 나열 합니다. 이 표에 지정된 순서에 따라 갱신 팩에 포함된 패키지를 설치하십시오.

**:**

- 1. 모든 패키지가 갱신 팩과 함께 제공되는 것은 아닙니다. 갱신 팩과 함께 제공되고 이전에 시스템에 설치한 패키지만 갱신하십시오.
- 2. 갱신 팩에 포함되는 특정 패키지 그리고 패키지에 해당되는 AIX 파일 세트와 Solaris 및 Linux 파일 이름 목록은 13 페이지의 제 2 장 『[Edge Components](#page-18-0) 갱신 팩 제품 참고사항』을 참조하십시오.
- 3. Linux에서, "nodeps" 옵션을 사용하면 어떠한 순서로도 패키지를 설치할 수 있습 니다.

표 1. *패키지 설치 세부사*항

<span id="page-14-0"></span>

| 설치된 구성요소                   | 해당 순서로 패키지(일반적으로 나열) 갱신                       |  |  |
|----------------------------|-----------------------------------------------|--|--|
| Load Balancer:             | 1. Base                                       |  |  |
| • Dispatcher               | 2. Administation                              |  |  |
| • Content Based Routing    | 3. License                                    |  |  |
| • Site Selector            | 4. Device Driver(AIX only)                    |  |  |
| • Cisco CSS Controller     | 5. LB 구성요소                                    |  |  |
| • Nortel Alteon Controller | 6. Metric Server<br>7. Load Balancer 문서(lang) |  |  |
| • Metric Server            |                                               |  |  |
| Load Balancer 문서           |                                               |  |  |
| Caching Proxy              | 1. gskit7 — 글로벌 보안 킷                          |  |  |
|                            | 2. icu — ICU 런타임                              |  |  |
|                            | 3. admin — 관리 런타임                             |  |  |
|                            | 4. msg-cp-lang — 메시지                          |  |  |
|                            | 5. $cp$ - Caching Proxy                       |  |  |
| Edge Components 문서         | $doc$ -lang                                   |  |  |

## **Windows 2000 - Windows Server 2003-- -**

Windows 운영 체제에서 Edge Components 버전 6.0을 업그레이드하려면 Edge Components 제품 설치 프로그램을 사용하십시오.

- 주: 현재 설치된 Load Balancer가 시작되지 않게 하려면 먼저 재부트 시 Load Balancer 를 시작하는 명령을 임시로 억제하도록 작성했던 시작 스크립트를 편집해야 합<mark>니다</mark>. 또한 Load Balancer 서비스가 수동으로 설정되어 있는지 확인하십시오. 그런 다음, Windows 시스템을 다시 시작하십시오.
- 1. Edge Components 갱신 팩을 다운로드하십시오.
- 2. 프로그램 추가/제거를 사용하여 현재 설치되어 있는 Load Balancer 구성요소(<mark>있는</mark> 경우)를 제거하십시오.
- 3. 다음 중 하나를 수행하여 설치 프로그램을 실행하십시오.
	- 명령 프롬프트에서
		- Caching Proxy 및 Load Balancer를 설치하거나 Caching Proxy만 설치하 는 경우
			- 플랫폼용 설치 파일이 있는 디렉토리로 변경한 후 setup 입력
		- Load Balancer
			- lb 디렉토리로 변경한 후 setup을 입력하십시오.
	- 시작 메뉴에서
		- a. 실행을 클릭하십시오.
- <span id="page-15-0"></span>b. 찾아보기를 클릭하십시오.
- c. Caching Proxy 및 Load Balancer를 설치하거나 Caching Proxy만 설치하 는 경우 플랫폼용 설치 파일이 있는 디렉토리를 선택한 후 설치를 선택하십 시오.
- d. Load Balancer만 설치할 경우, lb 디렉토리를 선택한 후 setup을 선택하십 시오.
- e. 열기를 클릭하십시오.
- f. <mark>확인</mark>을 누르십시오.
- 4. 설치 프로그램의 요청에 따라 정보를 입력하십시오.

## 갱신 설치 후 시스템 구성

Edge Components 갱신을 설치한 후에도 이전 Edge Components 구성이 유지됩니다. 그러나 갱신 팩과 함께 새 기능(확장 기능)이 제공된 경우 이 기능을 사용할 수 있도록 구성 파일에 지시문을 추가해야 합니다.

주: Load Balancer 구성요소를 갱신할 경우 이전 Load Balancer 구성을 유지하려면 구성 파일을 수동으로 저장하고 복원해야 합니다. 6 페이지의 『[Load Balancer](#page-11-0) 패 키지 설치[\(AIX, HP-UX, Linux](#page-11-0) 또는 Solaris)』에서 자세한 정보를 참조하십시오.

# 갱신 거부

- Windows 시스템의 경우 Edge Components 제품 설치 프로그램을 사용하여 구성 요소를 제거할 수 있습니다. 설치 프로그램의 유지보수 옵션 창에서 <mark>제거</mark>를 선택하십 시오. 그런 다음, Edge Components 제품 설치 프로그램을 사용하여 이전 버전을 다 시 설치하십시오.
- UNIX 시스템의 경우 갱신 팩을 제거하고 프리패치된 상태로 돌아가려면 제품을 설 치 제거한 후 이전 버전을 다시 설치하십시오.

AIX 운영 체제가 패치 거부를 위해 제공하는 메커니즘을 사용하려면 패치를 갱신 팩 형식으로 생성해야 합니다. Edge Components 갱신 팩은 갱신 팩 형식 패키징 이 아닌 제품 형식 패키징으로만 제공됩니다. 따라서 패치 설치 및 제거에는 AIX SMIT 메커니즘을 사용할 수 없습니다. AIX 시스템에서 패치를 거부하려면 파일 세 트를 설치 제거한 후 이전 버전을 다시 설치해야 합니다.

대부분의 구성요소에서는 갱신 팩을 제거할 때 구성 파일이 oldfiles/component 디렉 토리에 저장되므로 다시 설치된 제품 버전에 구성 파일을 사용하여 프리패치된 버전에 서 패치된 구성을 유지보수할 수 있습니다. 그러나 Load Balancer 구성요소의 경우에 는 패치된 구성을 유지보수하려면 구성 파일을 수동으로 저장해야 합니다. 6 페이지의 『Load Balancer 패키지 설치[\(AIX, HP-UX, Linux](#page-11-0) 또는 Solaris)』에서 자세한 정보를 참조하십시오.

# <span id="page-18-0"></span>**2 Edge Components --**

이 장에는 갱신 팩에 대해 갱신되는 패키지 및 구성요소와 지원되는 운영 체제에 관한 정보가 수록되어 있습니다.

## 갱신 팩에 있는 패키지 파일 이름 및 파일 세트 <del>목</del>록

Edge Components 갱신 팩에는 다음 구성요소에 대한 갱신이 포함됩니다.

- Caching Proxy
- Load Balancer

다음 표는 갱신 팩과 함께 제공되는 패키지와 해당되는 패키지 이름을 나열합니다.

- AIX 시스템(표2)
- Linux 시스템[\(14](#page-19-0) 페이지의 표3)
- HP-UX 시스템[\(15](#page-20-0) 페이지의 표4)
- Solaris 시스템[\(15](#page-20-0) 페이지의 표4)

## **:**

1. 갱신 팩 설치에 관한 지시사항은 2 페이지의 『갱신 설치』를 참조하십시오.

2. 패키지를 설치하는 필수 순서는 9 페이지의 표 1을 참조하십시오.

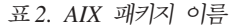

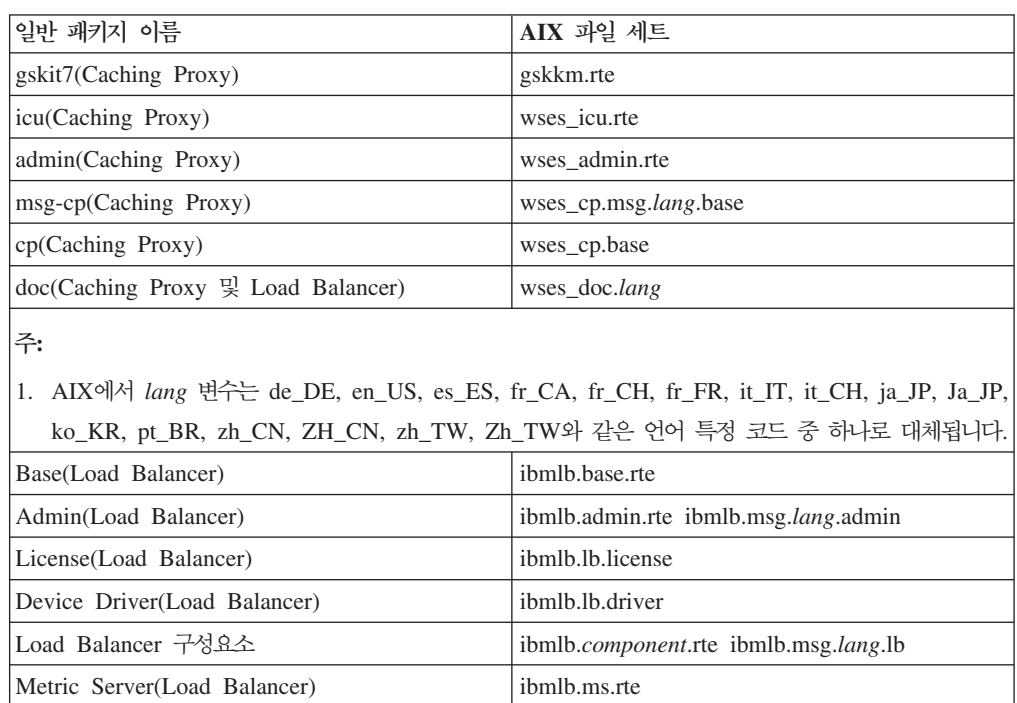

<span id="page-19-0"></span>표2. *AIX 패키지 이름 (계속)* 

| 일반 패키지 이름                                                                                                    | AIX 과일 세트                                                                                          |  |
|----------------------------------------------------------------------------------------------------|----------------------------------------------------------------------------------------------------|--|
| Load Balancer 문서                                                                                                    | ibmlb.doc.rte ibmlb.msg.lang.doc                                                                   |  |
| 주:                                                                                                    |                                                                                                    |  |
| 1. AIX에서 lang 변수는 de_DE, en_US, es_ES, fr_CA, fr_CH, fr_FR, it_IT, it_CH, ja_JP, Ja_JP,<br>ko_KR, pt_BR, zh_CN, ZH_CN, zh_TW, Zh_TW와 같은 언어 특정 코드 중 하나로 대체됩니다. |                                                                                                    |  |
| 는 nal(Nortel Alteon Controller) 중 하나로 대체됩니다.                                                                                                    | 2. <i>component</i> 변수는 disp(Dispatcher), cbr(CBR), ss(Site Selector), cco(Cisco CSS Controller) 또 |  |

#### 표 3. *Linux 패키지 파*일 이름

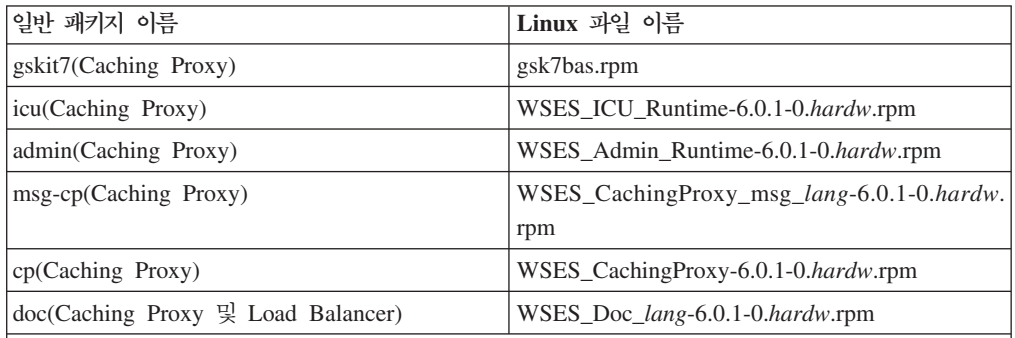

## **:**

- 1. *hardw* 변수는 i686(IA-32 Linux), s390(s390 Linux), ppc64(Linux/PPC64), ia64(Itanium 2), x86\_64(AMD Opteron) 중 하나로 대체됩니다.
- 2. *lang* 변수는 en\_US, pt\_BR, zh\_CN, zh\_TW, fr\_FR, de\_DE, it\_IT, ja\_JP, ko\_KR, es\_ES와 같 은 언어 특정 코드 중 하나로 대체됩니다.

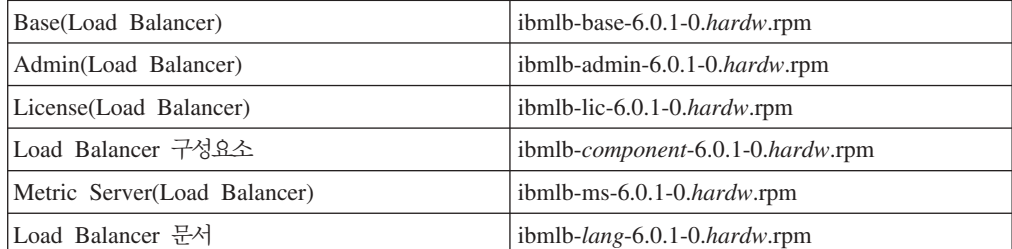

## **:**

- 1. *hardw* 변수는 i386(IA-32 Linux), s390(s390 Linux), ppc64(Linux/PPC64), ia64(Itanium 2), x86\_64(AMD Opteron) 중 하나로 대체됩니다.
- 2. *lang* 변수는 nlv-de\_DE, nlv-es\_ES, nlv-fr\_FR, nlv-it\_IT, nlv-ja\_JP, nlv-ko\_KR, nlv-pt\_BR, nlv-zh\_CN, nlv-zh\_TW와 같은 언어 특정 코드 중 하나로 대체됩니다. 영어의 경우 *lang* 변수를 doc 로 대체합니다.
- 3. *component* 변수는 disp(dispatcher), cbr(CBR), ss(Site Selector), cco(Cisco CSS Controller) 또 는 nal(Nortel Alteon Controller) 중 하나의 대체를 가리킵니다.

표*4. HP-UX 및 Solaris 패키지 이름* 

<span id="page-20-0"></span>

| 일반 쾌키지 이름                                                                                                    | HP-UX 과일 세트       | Solaris 과일 이름  |  |
|----------------------------------------------------------------------------------------------------|-------------------|----------------|--|
| gskit7(Caching Proxy)                                                                                                    | gsk7bas           | gsk7bas        |  |
| icu(Caching Proxy)                                                                                                    | <b>WSES-ICU</b>   | WSESicu        |  |
| admin(Caching Proxy)                                                                                                    | <b>WSES-ADMIN</b> | WSESadmin      |  |
| msg-cp(Caching Proxy)                                                                                                    | WSES-cpmlang      | WSEScpmlang    |  |
| cp(Caching Proxy)                                                                                                    | WSES-CP           | WSEScp         |  |
| doc(Caching Proxy 및 Load   WSES-DOC-lang<br>Balancer)                                                                                                    |                   | WSESdoclang    |  |
| 1. HP-UX에서 lang 변수는 de_DE, en_US, es_ES, fr_FR, it_IT, ja_JP, ko_KR, pt_BR, zh_CN,<br>zh_TW와 같은 언어 특정 코드 중 하나로 대체됩니다.<br>2. Solaris에서 lang 변수는 br, cn, cw, de, en, es, fr, it, ja, kr과 같은 언어 특정 코드 중 하나로 대<br>체됩니다. |                   |                |  |
| Base(Load Balancer)                                                                                                    | ibmlb.base        | ibmlbbase      |  |
| Admin(Load Balancer)                                                                                                    | ibmlb.admin       | ibmlbadm       |  |
| License(Load Balancer)                                                                                                    | ibmlb.lic         | ibmlblic       |  |
| Load Balancer 구성요소                                                                                                    | ibmlb.component   | ibmlbcomponent |  |
| Metric Server(Load Balancer)                                                                                                    | ibmlb.ms          | ibmlbms        |  |
| Load Balancer 문서                                                                                                    | ibmlb.lang        | ibmlblang      |  |
| 주:<br>1. HP-UX에서 lang 변수는 nlv-deDE, nlv-esES, nlv-frFR, nlv-itIT, nlv-jaJP, nlv-koKR, nlv-ptBR,                                                                                                    |                   |                |  |

- nlv-zhCN, nlv-zhTW와 같은 언어 특정 코드 중 하나로 대체됩니다. 영어의 경우 변수 *lang*은 **doc** 의 대체를 가리킵니다.
- 2. Solaris에서 *lang* 변수는 deDE, esES, frFR, itIT, jaJP, koKR, ptBR, zhCN, zhTW와 같은 언어 특정 코드 중 하나로 대체됩니다. 영어의 경우 변수 lang은 doc의 대체를 가리킵니다.
- 3. *component* 변수는 disp(Dispatcher), cbr(CBR), ss(Site Selector), cco(Cisco CSS Controller) 또 는 nal(Nortel Alteon Controller) 중 하나로 대체됩니다.

# 전제조건 Edge Components 버전

이전 버전 Edge Components 버전 6.0에서 버전 6.0.1(갱신 1)로 Edge Components 업그레이드

# 지원되는 시스템

AIX, HP-UX, Linux, Solaris 및 Windows: 지원되는 시스템 및 전제조건에 대한 자세한 정보는 *Edge Components 개념, 계획 및 설치* 문서의 "하드웨어 및 소프트웨 어 전제조건"을 참조하십시오. 이 책은 Edge Components InfoCenter 웹 페이지인 <http://www.ibm.com/software/webservers/appserv/ecinfocenter.html> 세스할 수 있습니다.

이 갱신 팩에 대해 지원되는 하드웨어 및 소프트웨어에 관한 가장 최신 정보를 보려면 WebSphere Application Server 웹 페이지인 [http://www.ibm.com/software/](http://www.ibm.com/software/webservers/appserv/doc/latest/prereq.html) [webservers/appserv/doc/latest/prereq.html](http://www.ibm.com/software/webservers/appserv/doc/latest/prereq.html)에 액세스하십시오.

# <span id="page-22-0"></span>**3 Edge Components - 6.0.1( 1)**

Edge Components는 갱신 팩을 적용하여 갱신할 수 있습니다. Edge Components 버 전 6.0.1 갱신 팩에는 최신 확장 기능 및 수정사항이 포함되어 있습니다.

# 갱신 팩 1의 확장 기능

## 로드 밸런싱 프로그램의 추가 64비트 플랫폼 지원

Edge Components 버전 6.0.1에는 추가 64비트 플랫폼 지원이 포함되어 있습니다.

이제 로드 밸런싱 프로그램은 64비트 JVM을 실행 중인 다음과 같은 플랫폼에서 사용 가능합니다.

- Linux for Itanium  $2.64$ 비트
- Linux for PowerPC 64비트
- Linux for AMD Opteron 64비트
- HP UX Itanium 2 64비트
- Windows Itanium  $2.64$ <sup>H</sup>E
- 주: Caching Proxy는 Itanium 2 및 AMD Opteron 64비트 프로세서에서 실행되는 새 롭게 지원되는 플랫폼을 제외하고 지원되는 모든 플랫폼에서 사용 가능합니다.

Edge Components 버전 6.0.1 갱신 팩에 대해 지원되는 64비트 시스템과 기타 지원되 는 모든 소프트웨어 요구사항에 관한 최신 정보를 보려면 WebSphere Application Server 웹 페이지인 [http://www.ibm.com/software/webservers/appserv/doc/](http://www.ibm.com/software/webservers/appserv/doc/latest/prereq.html) [latest/prereq.html](http://www.ibm.com/software/webservers/appserv/doc/latest/prereq.html)에 액세스하십시오.

## **- CD- - Java 2 SDK**

Java 2 SDK가 모든 플랫폼에서 자동으로 제품과 함께 설치됩니다.

## $U$ NIX 및 Linux 시스템에서 Mozilla 브라우저 요구사항

**UNIX Linux -:** Edge Component - Mozilla 1.4 또는 1.7입니다.

Windows 시스템: Edge Component 도움말을 보기 위한 기본 브라우저는 시스템 브 라우저입니다. (이는 이전의 버전 6.0 릴리스에서 변경되지 않았습니다.) Windows 시 스템에서 권장되는 브라우저에 관한 자세한 정보는 버전 6.0.1용 *Edge Components* 개 념, 계획 및 설치 문서의 "브라우저 사용 ..."을 참조하십시오. 이 문서는 Edge

Components InfoCenter 웹 페이지인 [http://www.ibm.com/software/webservers/](http://www.ibm.com/software/webservers/appserv/ecinfocenter.html) [appserv/ecinfocenter.html](http://www.ibm.com/software/webservers/appserv/ecinfocenter.html)에서 액세스할 수 있습니다.

# <span id="page-23-0"></span>Solaris의 기본 어댑터 유형

Solaris의 기본 어댑터 유형은 ibmlb.conf 파일에 지정된 대로 eri입니다. 이전에는 hme로 지정되었습니다.

# **Edge Components - 6.0.1( 1)- -**

이 갱신 팩에 대해 수정된 Edge Components 결함의 완전한 목록은 WebSphere Application Server 웹 사이트의 지원 페이지인 [http://www.ibm.com/software/](http://www.ibm.com/software/webservers/appserv/was/support/) [webservers/appserv/was/support/](http://www.ibm.com/software/webservers/appserv/was/support/)를 참조하십시오.

- 지원 페이지에서 정정 서비스 다운로드 사이트 링크를 따라가십시오.
- 갱신 팩 다운로드 사이트에서 수정된 결함 목록이 있는 파일 링크를 따라가십시오.

# <span id="page-24-0"></span>**-**

#### **(2005 3)**

이 정보는 미국에서 제공되는 제품 및 서비스용으로 작성된 것입니다.

IBM은 다른 국가에서는 이 자료에 기술된 제품, 서비스 또는 기능을 제공하지 않을 수 도 있습니다현재 사용할 수 있는 제품 및 서비스에 대한 정보는 한국 IBM 담당자에게 문의하십시오. 이 책에서 IBM 제품, 프로그램 또는 서비스를 언급했다는 것이 해당 IBM 제품, 프로그램 또는 서비스만을 사용할 수 있다는 것을 의미하지는 않습니다. IBM의 지적 재산권을 침해하지 않는 한, 기능상으로 동등한 제품, 프로그램 또는 서비스를 대 신 사용할 수 있습니다. 그러나 비IBM 제품, 프로그램 또는 서비스의 운영에 대한 평 가 및 검증은 사용자의 책임<mark>입니다</mark>.

IBM은 이 책에서 다루고 있는 특정 내용에 대해 특허를 보유하고 있거나 현재 특허 출원 중일 수 있습니다. 이 책을 제공한다고 해서 특허에 대한 라이센스까지 부여하는 것은 아닙니다. 라이센스에 대한 의문사항은 다음으로 문의하십시오.

135-270 서울특별시 강남구 도곡동 467-12, 군인공제회관빌딩 한국 아이.비.엠 주식회사 고객만족센터 : 080-023-8080

2바이트(DBCS) 정보에 관한 라이센스 문의는 한국 IBM 고객만족센터에 문의하거나 다음 주소로 서면 문의하시기 바랍니다.

IBM World Trade Asia Corporation Licensing 2-31 Roppongi 3-chome, Minato-ku Tokyo 106, Japan

다음 단락은 현지법과 상충하는 영국이나 기타 국가에서는 적용되지 않습니다.

IBM은 타인의 권리 비침해, 상품성 및 특정 목적에의 적합성에 대한 묵시적 보<del>증</del>을 포 함하여(단, 이에 한하지 않음) 묵시적이든 명시적이든 어떠한 종류의 보증없이 이 책을 "현상태대로" 제공합니다. 일부 국가에서는 특정 거래에서 명시적 또는 묵시적 보증의 면책사항을 허용하지 않으므로, 이 사항이 적용되지 않을 수도 있습니다.

이 정보에는 기술적으로 부정확한 내용이나 인쇄상의 오류가 있을 수 있습니다. 이 정 보는 주기적으로 변경되며, 이 변경사항은 최신판에 통합됩니다. IBM은 이 책에 설명 한 제품 및(또는) 프로그램을 사전 통고없이 언제든지 개선 및(또는) 변경할 수 있습니 다.

이 정보에서 언급되는 비IBM의 웹 사이트는 단지 편의상 제공된 것으로, 어떤 방식으 로든 이들 웹 사이트를 옹호하고자 하는 것은 아닙니다. 해당 웹 사이트의 자료는 본 IBM 제품 자료의 일부가 아니므로 해당 웹 사이트 사용으로 인한 위험은 사용자 본인 이 감수해야 합니다.

IBM은 귀하의 권리를 침해하지 않는 범위 내에서 적절하다고 생각하는 방식으로 귀하 가 제공한 정보를 사용하거나 배포할 수 있습니다.

(i) 독립적으로 작성된 프로그램과 기타 프로그램(본 프로그램 포함) 간의 정보 교환 및 (ii) 교환된 정보의 상호 이용을 목적으로 본 프로그램에 관한 정보를 얻고자 하는 라 이센스 사용자는 다음 주소로 문의하십시오.

135-270 서울특별시 강남구 도곡동 467-12, 군인공제회관빌딩 한국 아이.비.엠 주식회사 고객만족센터

이러한 정보는 적절한 조건(예를 들어, 사용료 지불 등)하에서 사용될 수 있습니다.

이 문서에서 언급된 사용 허가 프로그램 및 이에 대해 사용 가능한 모든 사용권 자료 는 IBM이 IBM 국제 프로그램 사용권 협약 또는 이와 동등한 계약에 의해 제공합니 다.

본 문서에 포함된 모든 성능 데이터는 제한된 환경에서 <mark>산출된 것입니다. 따라서 다른</mark> 운영 환경에서 얻어진 결과는 상당히 다를 수 있습니다. 일부 성능은 개발 레벨 상태의 시스템에서 측정되었을 수 있으므로 이러한 측정치가 일반적으로 사용되고 있는 시스템 에서도 동일하게 나타날 것이라고는 보증할 수 없습니다. 또한, 일부 성능은 추정을 통 해 추측되었을 수도 있으므로 실제 결과는 다를 수 있습니다. 이 책의 사용자는 해당 데이터를 사용자의 특정 환경에서 검증해야 합니다.

비IBM 제품에 관한 정보는 해당 제품의 공급업체, 공개 자료 또는 다른 기타 범용 소 스로부터 얻은 것입니다. IBM에서는 이러한 비IBM 제품을 테스트하지 않았으므로, 이 들 제품과 관련된 성능의 정확성, 호환성 또는 기타 주장에 대해서는 확신할 수 없습니 다. 비IBM 제품의 성능에 대한 의문사항은 해당 제품의 공급업체에 문의하십시오.

IBM이 제시하는 방향 또는 의도에 관한 모든 언급은 특별한 통지없이 변경될 수 있습 니다.

이 정보에는 일상의 비즈니스 운영에서 사용되는 자료 및 보고서에 대한 예제가 들어 있습니다. 이 예제에는 가능한 완벽하게 개념을 설명하기 위하여 개인, 회사, 상표 및 제품의 이름이 포함될 수 있습니다. 이들 이름은 모두 가공의 것이며 실제 기업의 이름 및 주소와 유사하더라도 이는 전적으로 우연히 일치하는 것입니다.

이 정보를 소프트카피로 확인하는 경우에는 사진과 컬러 삽화가 표시되지 않을 수도 있 습니다.

# <span id="page-26-0"></span>**상표**

다음 용어는 미국 또는 기타 국가에서 사용되는 IBM Corporation의 상표입니다.

- $AFS^@$
- AIX
- $DFS^m$
- IBM
- $RS/6000^\circ$
- SecureWay<sup>®</sup>
- Tivoli®
- ViaVoice®
- WebSphere

Microsoft®, Windows, Windows 2000, Windows Server 2003 및 Windows 로고 는 미국 또는 기타 국가에서 사용되는 Microsoft Corporation의 등록상표입니다.

Java™, JavaScript™ 및 모든 Java 기반 상표와 로고는 미국 또는 기타 국가에서 사용 되는 Sun Microsystems, Inc.의 상표 또는 등록상표입니다.

UNIX는 미국 또는 기타 국가에서 사용되는 The Open Group의 등록상표입니다.

기타 회사, 제품 및 서비스 이름은 타사의 상표 또는 서비스표입니다.

# **IBM 한글 지원에 관한 설문**

멀티플랫폼용 **WebSphere Application Server Edge Components - - 6.0.1**

**GA30-2518-00**

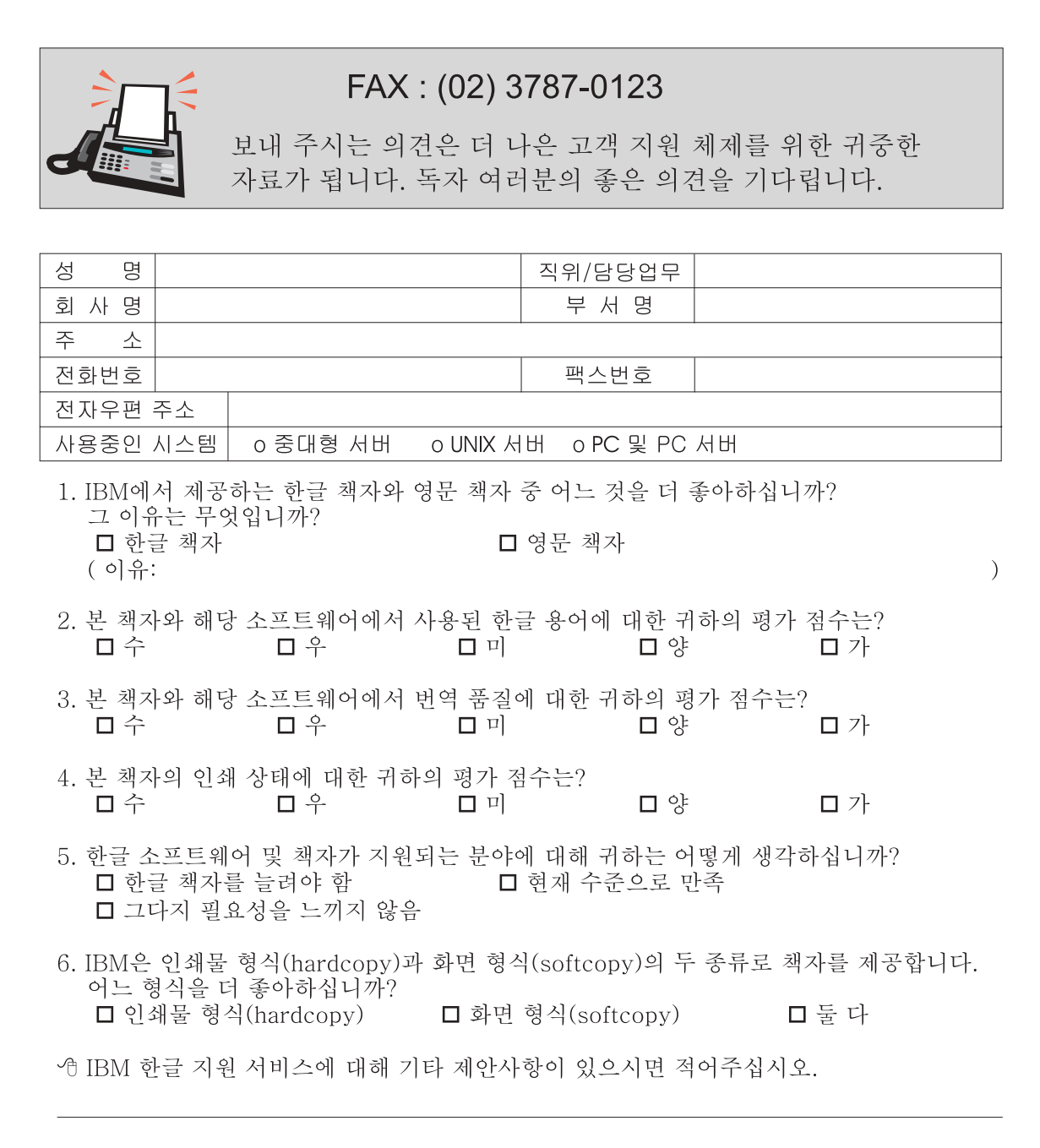

◎ 설문에 답해 주셔서 감사합니다. 귀하의 의견은 저희에게 매우 소중한 것이며, 고객 여러분들께 보다 좋은 제품을 제공해 드리기 위해 최선을 다하겠습니다.

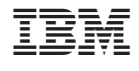

GA30-2518-00

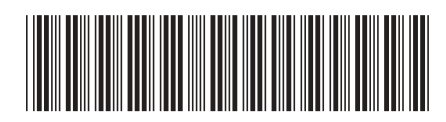